## MANUAL ALERTEX

1. Ingresar a la Plataforma SIIC01 en la siguiente Ruta:

<http://intranet.ugel01.gob.pe/siic01>

2. En la plataforma ingrese el usuario y contraseña utilizados en registro de vacaciones de personal Administrativo y directivo.

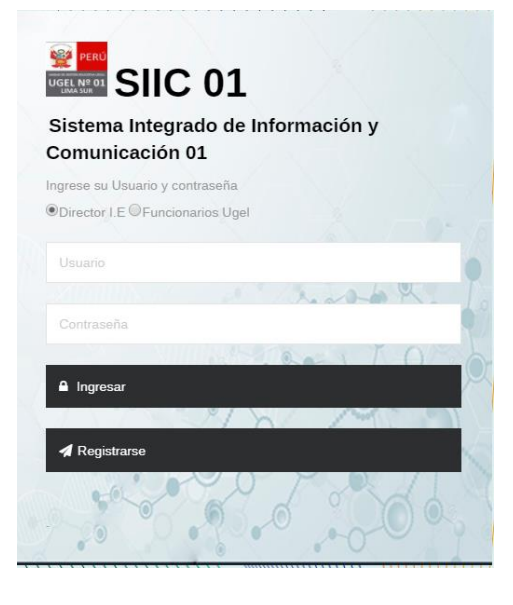

## 3. Seleccionar la opción "**Requerimiento de Cobertura Plazas**"

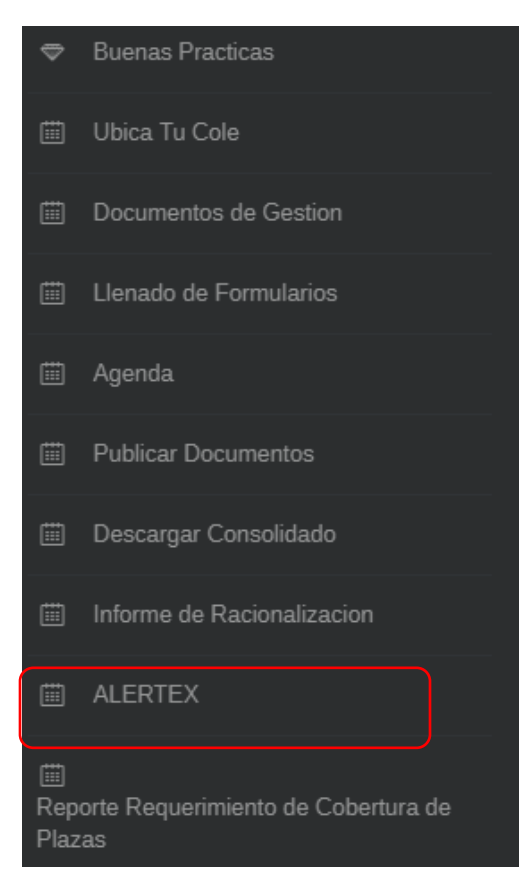

4. En este módulo podrá visualizar los expedientes priorizados. Estos poseen un plazo de atención tipificado en propio documento o proviene de entidades como Ministerio de Educación, DRELM, y/o Contraloría los cuales deben ser atendidos de manera inmediata como lo expresa el Articulo 177.1 del TUO de la Ley N°27444, el Articulo 167.1 del TUO de la Ley N°27444, en Articulo 177.1 del TUO e3 la Ley N°27444.

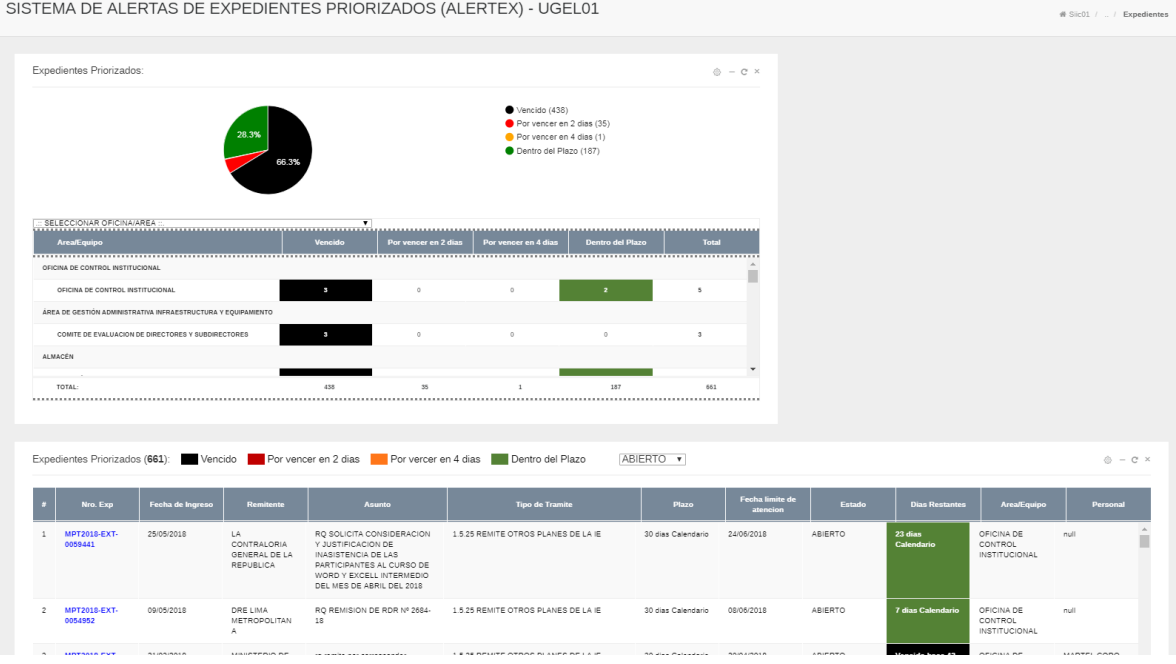

5. En el primer panel podrá visualizar la cantidad total de expedientes Vencidos, por vencer en 2 días, por vencer en 4 días y los expedientes dentro del plazo de atención.

Expedientes Priorizados:

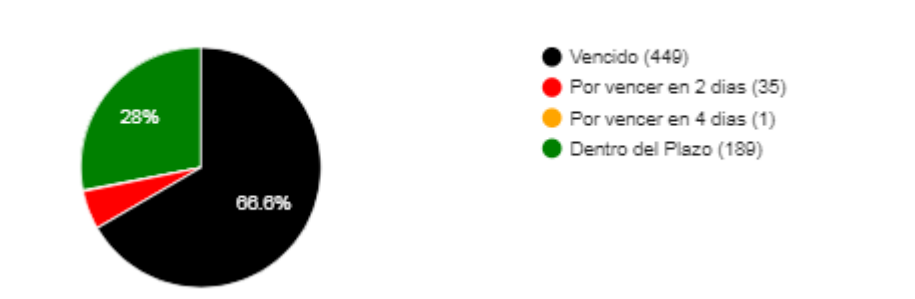

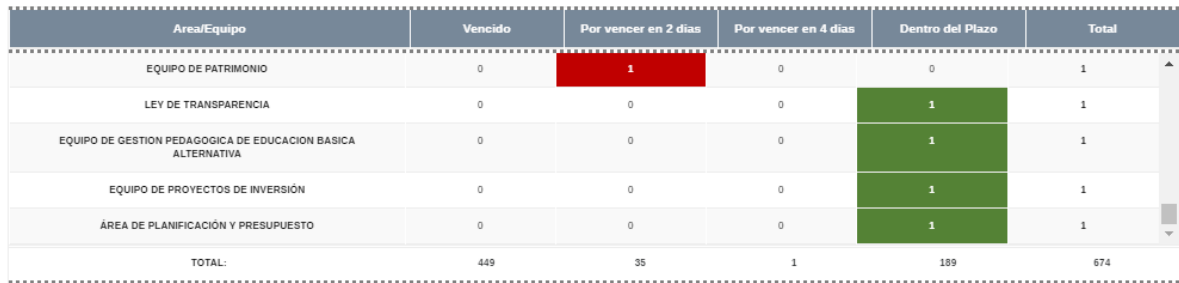

## En la parte inferior podrá ver dichos expedientes agrupados por Área/Equipo.

6. Al hacer clic en el gráfico de tarta, en el nombre de las áreas/Equipos o en las cantidades de expedientes por área y estado, se filtrará el reporte inferior lo que le permitirá visualizar la información de manera detallada.

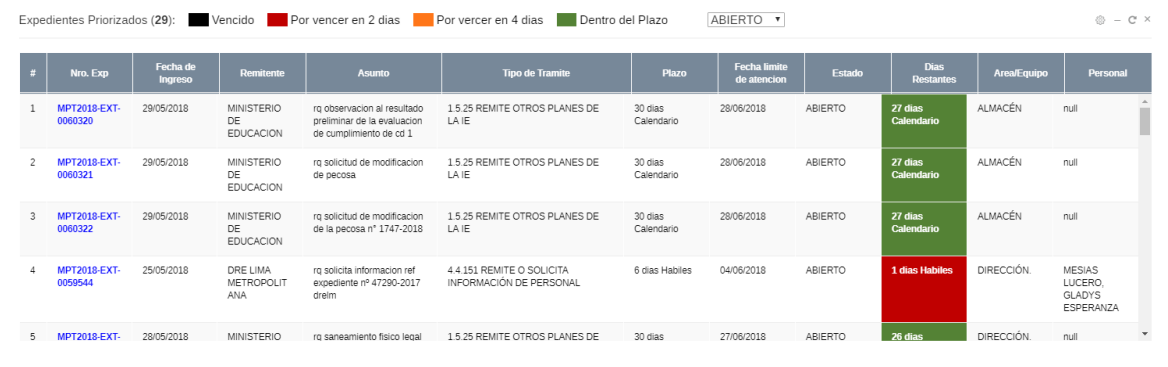

Finalmente al hacer clic en el número de expediente en el reporte podrá ver el detalle del expedite.

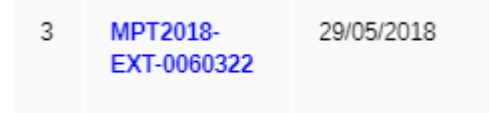

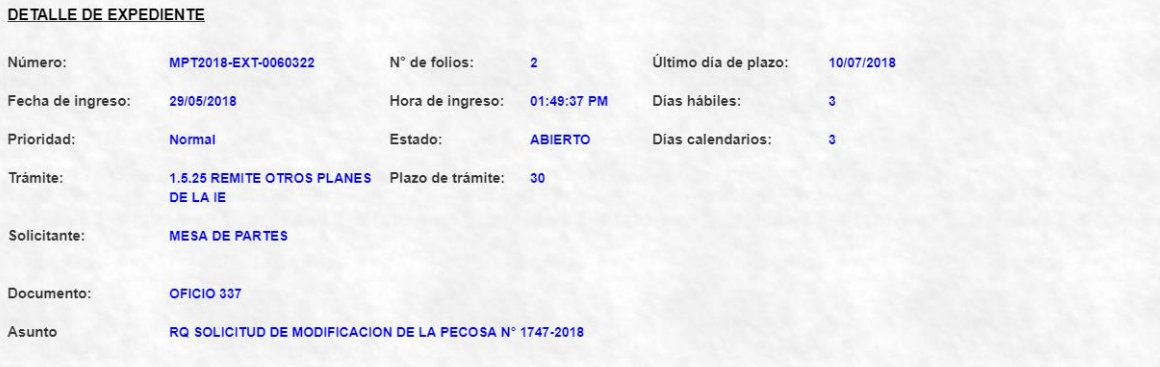

## **RUTAS SEGUIDAS POR EL EXPEDIENTE:**

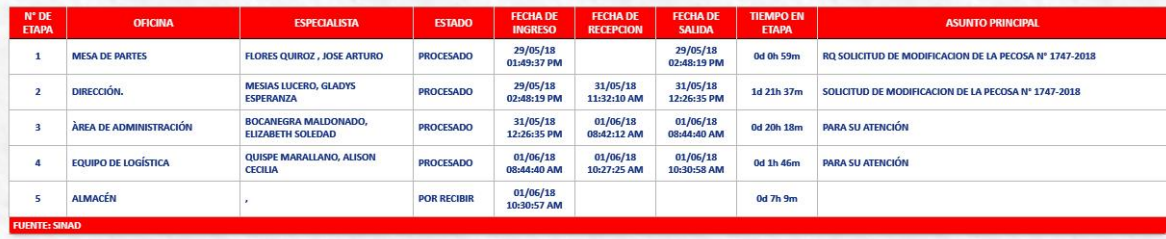